## **Adobe Flash issue on Stemscopes Games page for students with Chromebooks**

As the Chrome OS updates, it may not allow Flash to play initially when students click on a game.

Here's what they can do to enable games:

- 1. Visit the Games page and click on a game.
- 2. They should get to a page that looks like this (game title dependent on game):

← Back to Games

**Fossil Forensics** 

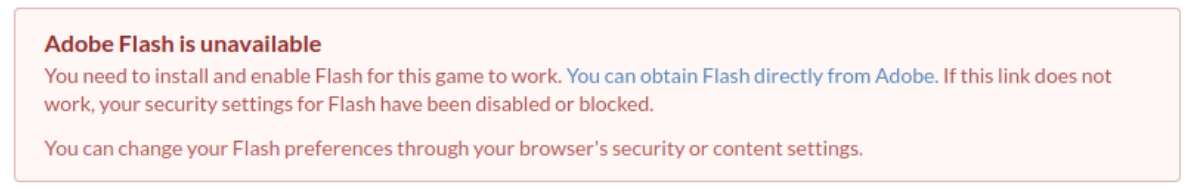

3. Then, students should now click on the blue text that says, **'You can obtain Flash directly from Adobe.'** Which should make this pop-up box appear:

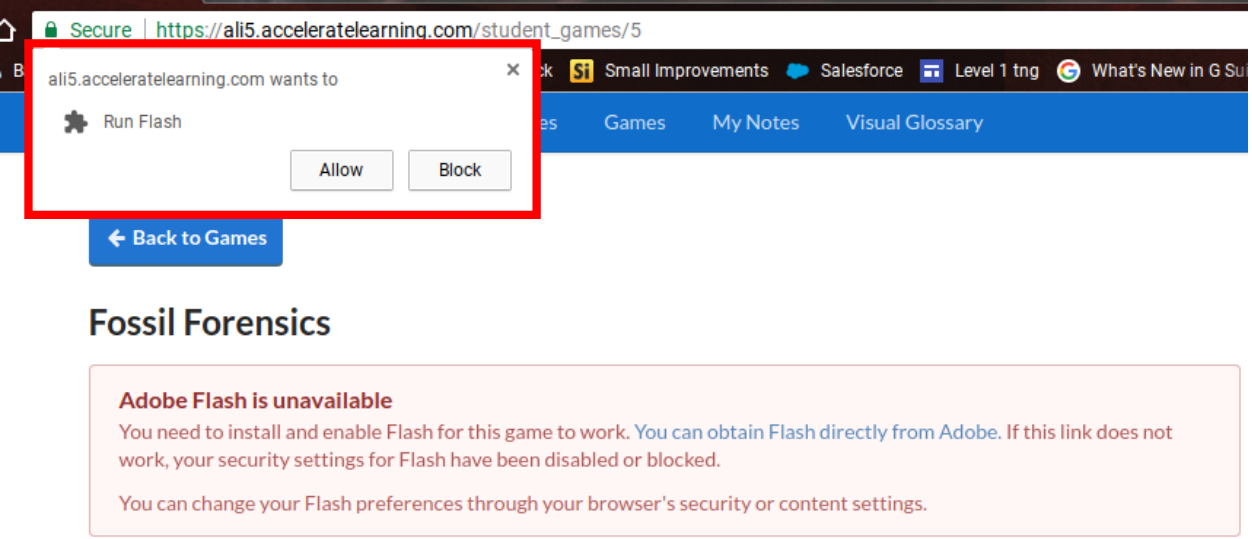

- 4. Students can then click on **Allow**. The page will refresh and the game will appear.
- 5. I believe all games will require this and should only need to be done the first time (first game they click on). All games will play after this but if student logs out, they may have to redo this process for games to appear.